## **BAB V**

# **HASIL ANALISIS DAN VISUALISASI**

## **5.1 PRAPROSES DATA**

Tahapan ini melakukan beberapa persiapan proses data. Persiapan proses data tersebut yaitu :

#### **5.1.1 Data Asli**

Data asli ini merupakan semua transaksi peminjaman buku pada Perpustakaan Umum sebelum dilakukannya penyeleksian data. Adapun data tersebut dapat dilihat pada gambar 5.1 :

|    | No. Transaksi   |                                                                                  | <b>Item Yang Dipinjam</b>              |                                      |                                    |  |
|----|-----------------|----------------------------------------------------------------------------------|----------------------------------------|--------------------------------------|------------------------------------|--|
|    |                 | Analisis Data                                                                    | Metodologi Penelitian                  |                                      |                                    |  |
|    |                 | Dasar-dasar Hukum Pidana                                                         |                                        |                                      |                                    |  |
|    | 3               | Perencanaan Pembangunan Wilayah                                                  | Hukum Pemerintahan Daerah Di Indonesia |                                      |                                    |  |
|    |                 | Hukum Tatanegara                                                                 | Hukum Pemerintahan                     |                                      |                                    |  |
|    | 5               | <b>Gawat Darurat</b>                                                             | Anatomi Klinis Dasar                   | Anatomi Fisiologi & Fisioterapi      |                                    |  |
|    | 6               | Hukum Perjanjian Syariah                                                         | Hukum Perikatan Syariah                |                                      |                                    |  |
|    |                 | Bank & Asuransi Islam Di Indonesia                                               | Hukum Perbankan                        |                                      |                                    |  |
| q  | 8               | Bank & Lembaga Keuangan                                                          | Manajemen Resiko Perbankan             |                                      |                                    |  |
| 10 | 9               | <b>Bank Islam</b>                                                                | Metode Penelitian Hukum                |                                      |                                    |  |
|    | 10 <sup>°</sup> | Psikologi Pendidikan                                                             | Manajemen Sumber Daya Manusia          |                                      |                                    |  |
| 12 | 11              | Hukum Lingkungan Di Indonesia                                                    | Hukum Administrasi Negara              |                                      |                                    |  |
| 13 | $12 \,$         | Psikologi Belajar                                                                | Psikologi Pendidikan/Umum              |                                      |                                    |  |
| 14 | 13              | Micrososft Word Untuk Surat                                                      | Membongkar Misteri Corel               | Cara Mudah Menguasai Microsoft Excel | Membongkar Misteri Microsoft Excel |  |
| 15 | 14              | Trik A-Z Menguasai Piano                                                         | Trik A-Z Menguasai Keyboard            | Pendidikan Agama Islam               | AlOur'an Hadis                     |  |
| 16 | 15              | Metodologi Penelitian                                                            | Manajemen Sumber Daya Manusia          |                                      |                                    |  |
| 17 | 16              | Sosiologi Ekonomi                                                                | Dinamika Koperasi                      |                                      |                                    |  |
| 18 | 17              | Manajemen Sumber Dava Manusia                                                    | Perencanaan & Pengembangan SDM         | Pengantar Sosiologi Jilid 2          |                                    |  |
| 19 | 18              | Manajemen Pelayanan Umum                                                         | Manajemen Sumber Dava Manusia          |                                      |                                    |  |
| 20 | 19              | Manajemen Pemasaran Jasa                                                         | Transformasi Manajemen                 |                                      |                                    |  |
| 21 | 20              | Komunikasi Politik                                                               |                                        |                                      |                                    |  |
| 22 | 21              | Ilmu Administrasi Publik                                                         | Badan Layanan Umum                     |                                      |                                    |  |
|    | $\sim$          | when the most of the contract of the contract of the contract of the contract of |                                        |                                      |                                    |  |

**Gambar 5.1 Data Asli Transaksi Peminjaman Buku**

## **5.1.2 Seleksi Data Asli**

Seleksi data asli ini merupakan proses penyeleksian data dengan memfokuskan pada data peminjaman buku yang lebih dari satu peminjaman dalam satu transaksi. Adapun data tersebut dapat dilihat pada gambar 5.2 :

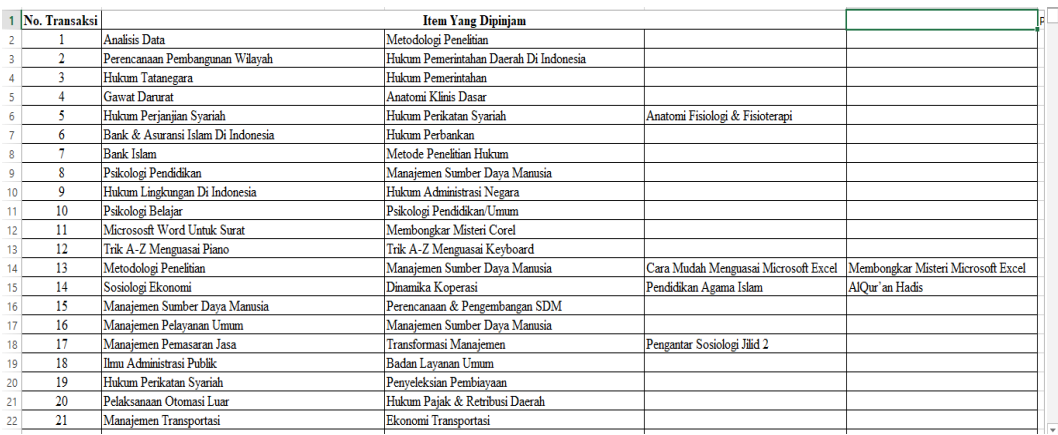

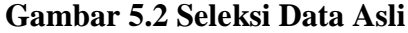

## **5.2 PELABELAN DATA WEKA**

Pada tahapan ini dilakukan pelabelan data pada data yang telah diseleksi di

WEKA. Adapun data tersebut yaitu :

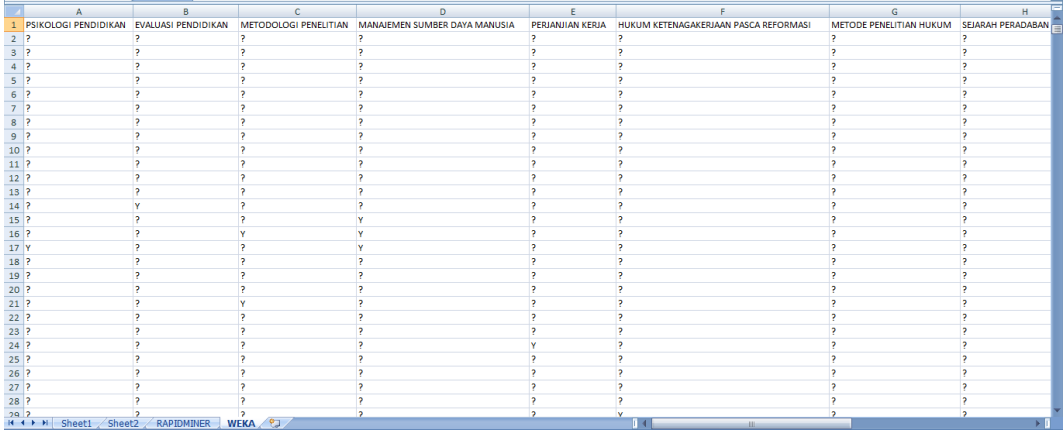

## **Gambar 5.3 Pelabelan Data WEKA**

Dari gambar 5.3, terdapat attribut yang merupakan nama item. Terdapat 2 label yaitu true (Y) dan false (?). True (Y) jika nama item tersebut terdapat pada transaksi dan false (?) jika nama item tersebut tidak terdapat pada transaksi.

## **5.2.1 Konversi Hasil Pelabelan Data**

Hasil dari pelabelan data tersebut, kemudian dipindahkan ke notepad dengan format .arff. Adapun bentuk data tersebut dapat dilihat pada gambar 5.4 yaitu :

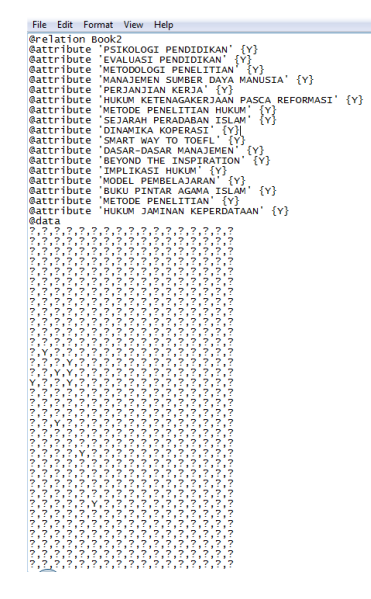

**Gambar 5.4 Konversi Hasil Pelabelan Data**

# **5.3 HASIL VISUALISASI DATA SETIAP ATTRIBUT DENGAN**

#### **MENGGUNAKAN WEKA**

Tahapan ini menampilkan hasil visualisasi data setiap atribut dengan menggunakan tools WEKA. Hasil visualisasi data tersebut yaitu :

## **5.3.1 Hasil Visualisasi Attribut**

### 1. Visualisasi Attribut Psikologi Pendidikan

Bentuk visualisasi attribut psikologi pendidikan dengan menggunakan tools WEKA, dapat dilihat pada gambar 5.5 :

 $\begin{array}{c}\n\bullet \\
\bullet \\
\bullet\n\end{array}$ 

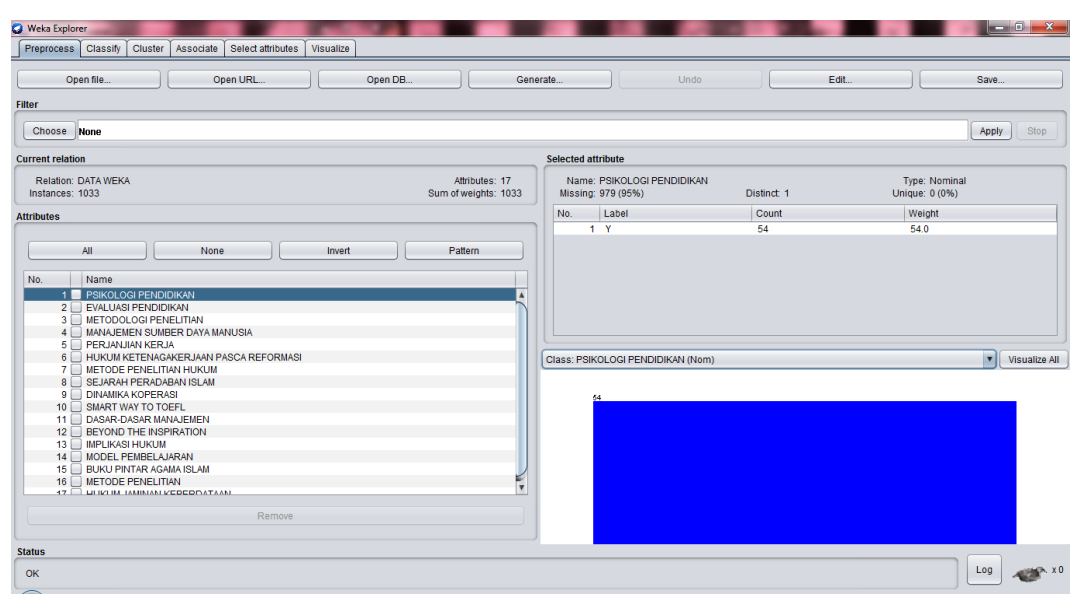

**Gambar 5.5 Visualisasi Attribut Psikologi Pendidikan**

Gambar 5.5 adalah visualisasi dari attribut psikologi pendidikan. Diketahui bahwa dari 1033 transaksi terdapat missing data sebanyak 979 atau 95%. Maka dapat dijelaskan bahwa jumlah attribut psikologi pendidikan adalah 54.

2. Visualisasi Evaluasi Pendidikan

Bentuk visualisasi attribut evaluasi pendidikan dengan menggunakan tools WEKA, dapat dilihat pada gambar 5.6 :

| <b>Weka Explorer</b>                                                                    | $-6$<br>$\mathbf{x}$                                                                                                |
|-----------------------------------------------------------------------------------------|----------------------------------------------------------------------------------------------------|
| <b>Preprocess</b><br>Cluster<br>Classify<br>Associate<br>Select attributes<br>Visualize |                                                                                                    |
| Open file<br>Open URL<br>Open DB                                                        | Edit<br>Generate<br>Undo<br>Save                                                                                    |
| Filter                                                                                  |                                                                                                    |
| Choose None                                                                             | Stop<br>Apply                                                                                                    |
| <b>Current relation</b>                                                                 | <b>Selected attribute</b>                                                                                           |
| Relation: DATA WEKA<br>Sum of weights: 1033<br>Instances: 1033                          | Type: Nominal<br>Attributes: 17<br>Name: EVALUASI PENDIDIKAN<br>Unique: 0 (0%)<br>Missing: 994 (96%)<br>Distinct: 1 |
| <b>Attributes</b>                                                                       | No.<br>Label<br>Count<br>Weight                                                                                     |
|                                                                                         | 1 <sub>Y</sub><br>39<br>39.0                                                                                        |
| <b>All</b><br>None<br>Invert<br>Pattern                                                 |                                                                                                    |
| No.<br>Name                                                                             |                                                                                                    |
| 1 PSIKOLOGI PENDIDIKAN<br>2 EVALUASI PENDIDIKAN                                         |                                                                                                    |
| 3 METODOLOGI PENELITIAN                                                                 |                                                                                                    |
| 4 MANAJEMEN SUMBER DAYA MANUSIA                                                         |                                                                                                    |
| 5 PERJANJIAN KERJA<br>6 HUKUM KETENAGAKERJAAN PASCA REFORMASI                           |                                                                                                    |
| 7 METODE PENELITIAN HUKUM                                                               | <b>v</b> Visualize All<br>Class: EVALUASI PENDIDIKAN (Nom)                                                          |
| 8   SEJARAH PERADABAN ISLAM                                                             |                                                                                                    |
| 9 DINAMIKA KOPERASI                                                                     | $\alpha$                                                                                                    |
| 10 SMART WAY TO TOEFL                                                                   |                                                                                                    |
| 11 DASAR-DASAR MANAJEMEN<br>12 BEYOND THE INSPIRATION                                   |                                                                                                    |
| 13 MPLIKASI HUKUM                                                                       |                                                                                                    |
| 14 MODEL PEMBELAJARAN                                                                   |                                                                                                    |
| 15 BUKU PINTAR AGAMA ISLAM                                                              |                                                                                                    |
| 16 METODE PENELITIAN                                                                    |                                                                                                    |
| <b>47   LIBRITH TAMINANI VEDEDITATAAN</b>                                               |                                                                                                    |
| Remove                                                                                  |                                                                                                    |
| <b>Status</b>                                                                           |                                                                                                    |
| OK                                                                                      | m <sub>2</sub><br>Log                                                                                               |

**Gambar 5.6 Visualisasi Attribut Evaluasi Pendidikan**

Gambar 5.6 adalah visualisasi dari attribut evaluasi pendidikan. Diketahui bahwa dari 1033 transaksi terdapat missing data sebanyak 994 atau 96%. Maka dapat dijelaskan bahwa jumlah attribut evaluasi pendidikan adalah 39.

3. Visualisasi Attribut Metodologi Penelitian

Bentuk visualisasi attribut metodologi penelitian dengan menggunakan tools WEKA, dapat dilihat pada gambar 5.7 :

| <b>C</b> Weka Explorer                                                                                                    |                                                                                                    |                               |
|----------------------------------------------------------------------------------------------------|----------------------------------------------------------------------------------------------------|-------------------------------|
| Preprocess Classify Cluster<br>Associate<br>Select attributes<br>Visualize                                                                                                    |                                                                                                    |                               |
| Open file<br>Open URL<br>Open DB                                                                                                    | Edit<br>Generate<br>Undo                                                                            | Save                          |
| Filter                                                                                                    |                                                                                                    |                               |
| Choose None                                                                                                    |                                                                                                    | Stop<br>Apply                 |
| <b>Current relation</b>                                                                                                    | <b>Selected attribute</b>                                                                           |                               |
| <b>Relation: DATA WEKA</b><br>Attributes: 17<br>Sum of weights: 1033<br>Instances: 1033                                                                                                    | Type: Nominal<br>Name: METODOLOGI PENELITIAN<br>Missing: 981 (95%)<br>Unique: 0 (0%)<br>Distinct: 1 |                               |
| <b>Attributes</b>                                                                                                    | No.<br>Label<br>Count<br>Weight                                                                     |                               |
|                                                                                                    | $1 - Y$<br>52<br>52.0                                                                               |                               |
| All<br>None<br>Invert<br>Pattern<br>No.<br>Name<br>1 PSIKOLOGI PENDIDIKAN<br>2 EVALUASI PENDIDIKAN<br>3 METODOLOGI PENELITIAN<br>4 MANAJEMEN SUMBER DAYA MANUSIA<br>5 PERJANJIAN KERJA<br>6 HUKUM KETENAGAKERJAAN PASCA REFORMASI<br>7 METODE PENELITIAN HUKUM<br>8 SEJARAH PERADABAN ISLAM<br>9 DINAMIKA KOPERASI<br>10 SMART WAY TO TOEFL<br>11 DASAR-DASAR MANAJEMEN<br>12 BEYOND THE INSPIRATION<br>13 MPLIKASI HUKUM<br>14 MODEL PEMBELAJARAN<br>15 BUKU PINTAR AGAMA ISLAM<br>16 METODE PENELITIAN<br>$\overline{\mathbf{v}}$ | Class: METODOLOGI PENELITIAN (Nom)<br>62                                                            | $\mathbf{v}$<br>Visualize All |
| 47   LIBRIDI MUNIMI VEDEDITATAMI<br>Remove                                                                                                    |                                                                                                    |                               |
| <b>Status</b><br>OK                                                                                                    |                                                                                                    | Log<br>$m2 \times 0$          |

**Gambar 5.7 Visualisasi Attribut Metodologi Penelitian**

Gambar 5.7 adalah visualisasi dari attribut metodologi penelitian. Diketahui bahwa dari 1033 transaksi terdapat missing data sebanyak 981 atau 95%. Maka dapat dijelaskan bahwa jumlah attribut metodologi penelitian adalah 52.

4. Visualisasi Attribut Manajemen Sumber Daya Manusia

Bentuk visualisasi attribut manajemen sumber daya manusia dengan menggunakan tools WEKA, dapat dilihat pada gambar 5.8 :

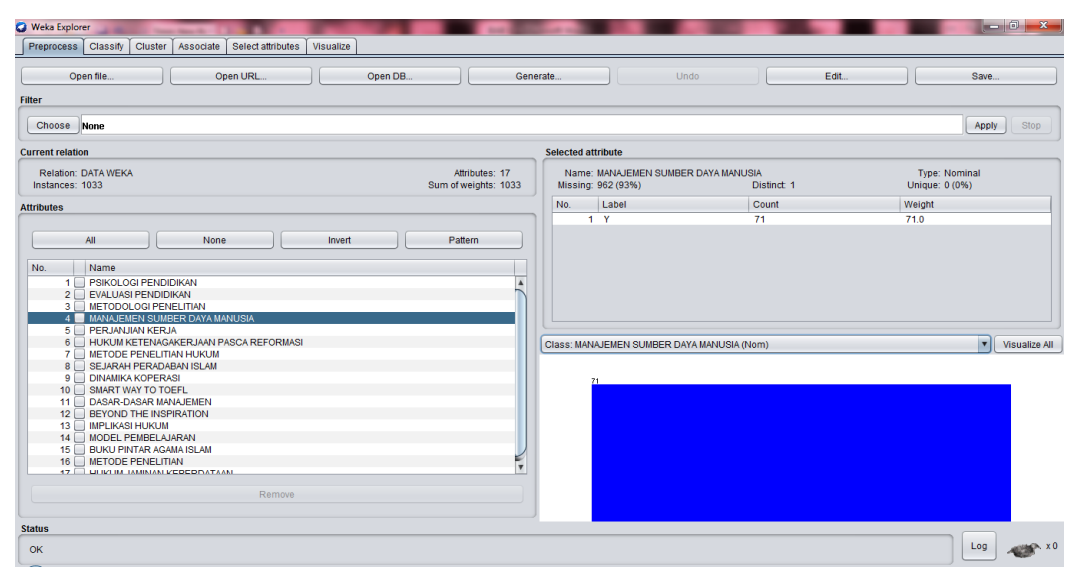

**Gambar 5.8 Visualisasi Attribut Manajemen Sumber Daya Manusia**

Gambar 5.8 adalah visualisasi dari attribut manajemen sumber daya Manusia. Diketahui bahwa dari 1033 transaksi terdapat missing data sebanyak 962 atau 93%. Maka dapat dijelaskan bahwa jumlah attribut manajemen sumber daya manusia adalah 71.

#### 5. Visualisasi Attribut Perjanjian Kerja

Bentuk visualisasi attribut perjanjian kerja dengan menggunakan tools WEKA, dapat dilihat pada gambar 5.9 :

| Weka Explorer                                                                                                    |                                                                                                    |                     |                                        |
|----------------------------------------------------------------------------------------------------|----------------------------------------------------------------------------------------------------|---------------------|----------------------------------------|
| Preprocess Classify<br>Cluster<br>Select attributes<br>Visualize<br>Associate                                                                                                    |                                                                                                    |                     |                                        |
| Open URL.<br>Open file<br>Open DB                                                                                                    | Generate                                                                                            | Edit<br><b>Undo</b> | Save                                   |
| Filter                                                                                                    |                                                                                                    |                     |                                        |
| Choose None                                                                                                    |                                                                                                    |                     | Stop<br>Apply                          |
| <b>Current relation</b>                                                                                                    | <b>Selected attribute</b>                                                                           |                     |                                        |
| Relation: DATA WEKA<br>Instances: 1033                                                                                                    | Attributes: 17<br>Name: MANAJEMEN SUMBER DAYA MANUSIA<br>Sum of weights: 1033<br>Missing: 962 (93%) | Distinct: 1         | <b>Type: Nominal</b><br>Unique: 0 (0%) |
| <b>Attributes</b>                                                                                                    | No.<br>Label                                                                                        | Count               | Weight                                 |
|                                                                                                    | 1 <sub>Y</sub>                                                                                      | 71                  | 71.0                                   |
| No.<br>Name<br>1 PSIKOLOGI PENDIDIKAN<br>2 EVALUASI PENDIDIKAN<br>3 METODOLOGI PENELITIAN<br>4 MANAJEMEN SUMBER DAYA MANUSIA<br>5 PERJANJIAN KERJA<br>6 HUKUM KETENAGAKERJAAN PASCA REFORMASI<br>7 METODE PENELITIAN HUKUM<br>8 SEJARAH PERADABAN ISLAM<br>9 DINAMIKA KOPERASI<br>10 SMART WAY TO TOEFL<br>11 DASAR-DASAR MANAJEMEN<br>12 BEYOND THE INSPIRATION<br>13   IMPLIKASI HUKUM<br>14 MODEL PEMBELAJARAN<br>15 BUKU PINTAR AGAMA ISLAM<br>16 METODE PENELITIAN<br><b>17 ILI IVI IM IMMINIANI VEDEDITATAAN</b><br>Remove | Class: MANAJEMEN SUMBER DAYA MANUSIA (Nom)<br>71<br>Ę                                               |                     | <b>Exit</b><br>Visualize All           |
| <b>Status</b><br>OK                                                                                                    |                                                                                                    |                     | Log<br>$x = 0$                         |

**Gambar 5.9 Visualisasi Attribut Perjanjian Kerja**

Gambar 5.9 adalah visualisasi dari attribut perjanjian kerja. Diketahui bahwa dari 1033 transaksi terdapat missing data sebanyak 1012 atau 98%. Maka dapat dijelaskan bahwa jumlah attribut perjanjian kerja adalah 21.

6. Visualisasi Attribut Hukum Ketenagakerjaan Pasca Reformasi

Bentuk visualisasi attribut hukum ketenagakerjaan pasca reformasi dengan menggunakan tools WEKA, dapat dilihat pada gambar 5.10 :

| Weka Explorer                                                                                                    |                                                                                  | a a Cal<br>$\mathbf{x}$         |
|----------------------------------------------------------------------------------------------------|----------------------------------------------------------------------------------|---------------------------------|
| Associate Select attributes<br>Classify<br>Cluster<br>Visualize<br>Preprocess                                                                                                    |                                                                                  |                                 |
| Open file<br>Open URL<br>Open DB                                                                                                    | Edit<br>Generate<br>Undo                                                         | Save                            |
| Filter                                                                                                    |                                                                                  |                                 |
| Choose None                                                                                                    |                                                                                  | Stop<br>Apply                   |
| <b>Current relation</b>                                                                                                    | <b>Selected attribute</b>                                                        |                                 |
| Relation: DATA WEKA<br>Attributes: 17<br>Instances: 1033<br>Sum of weights: 1033                                                                                                    | Name: HUKUM KETENAGAKERJAAN PASCA REFORMASI<br>Missing: 1013 (98%)<br>Distinct 1 | Type: Nominal<br>Unique: 0 (0%) |
| <b>Attributes</b>                                                                                                    | Count<br>Weight<br>No.<br>Label                                                  |                                 |
|                                                                                                    | $1 - Y$<br>20<br>20.0                                                            |                                 |
| No.<br>Name<br>1 PSIKOLOGI PENDIDIKAN<br>2 EVALUASI PENDIDIKAN<br>3 METODOLOGI PENELITIAN<br>4 MANAJEMEN SUMBER DAYA MANUSIA<br>5 PERJANJIAN KERJA<br>6 HUKUM KETENAGAKERJAAN PASCA REFORMASI<br>7 METODE PENELITIAN HUKUM<br>8 SEJARAH PERADABAN ISLAM<br>9 DINAMIKA KOPERASI<br>10 SMART WAY TO TOEFL<br>11 DASAR-DASAR MANAJEMEN<br>12 BEYOND THE INSPIRATION<br>13 MPLIKASI HUKUM<br>14 MODEL PEMBELAJARAN<br>15 BUKU PINTAR AGAMA ISLAM<br>16 METODE PENELITIAN<br>$\overline{\mathbf{v}}$<br><b>47 ELITIO IM IMMINIANI VEDEDITATAAN.</b><br>Remove | Class: HUKUM KETENAGAKERJAAN PASCA REFORMASI (Nom)                               | $\mathbf{v}$<br>Visualize All   |
| <b>Status</b><br>OK                                                                                                    |                                                                                  | Log<br>m > x0                   |

**Gambar 5.10 Visualisasi Attribut Hukum Ketenagakerjaan Pasca Reformasi**

Gambar 5.10 adalah visualisasi dari attribut hukum ketenagakerjaan pasca reformasi. Diketahui bahwa dari 1033 transaksi terdapat missing data sebanyak 1013 atau 98%. Maka dapat dijelaskan bahwa jumlah attribut hukum ketenagakerjaan pasca reformasi adalah 20.

7. Visualisasi Attribut Metode Penelitian Hukum

Bentuk visualisasi attribut metode penelitian hukum dengan menggunakan tools WEKA, dapat dilihat pada gambar 5.11 :

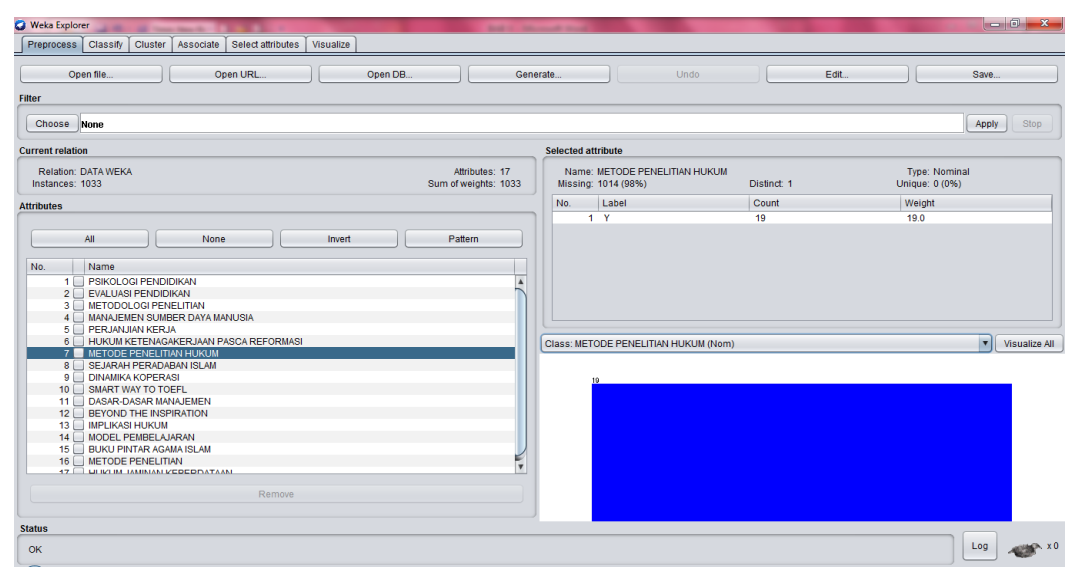

**Gambar 5.11 Visualisasi Attribut Metode Penelitian Hukum**

Gambar 5.11 adalah visualisasi dari attribut metode penelitian hukum. Diketahui bahwa dari 1033 transaksi terdapat missing data sebanyak 1014 atau 98%. Maka dapat dijelaskan bahwa jumlah attribut metode penelitian hukum adalah 19.

8. Visualisasi Attribut Sejarah Peradaban Islam

Bentuk visualisasi attribut sejarah peradaban islam dengan menggunakan tools WEKA, dapat dilihat pada gambar 5.12 :

| <b>Weka Explorer</b>                                                                                 |                         |                                                      |            |                                        | $\begin{array}{c c c c c} \hline \multicolumn{1}{c }{\mathbf{0}} & \multicolumn{1}{c }{\mathbf{x}} \end{array}$ |
|----------------------------------------------------------------------------------------------------|-------------------------|------------------------------------------------------|------------|----------------------------------------|----------------------------------------------------------------------------------------------------|
| Classify<br>Cluster<br>Associate<br>Select attributes<br>Visualize<br>Preprocess                     |                         |                                                      |            |                                        |                                                                                                    |
| Open file<br>Open URL<br>Open DB                                                                     | Generate                |                                                      | Undo       | Edit<br>Save                           |                                                                                                    |
| Filter                                                                                               |                         |                                                      |            |                                        |                                                                                                    |
| Choose None                                                                                          |                         |                                                      |            | Apply                                  | Stop                                                                                                    |
| <b>Current relation</b>                                                                              |                         | <b>Selected attribute</b>                            |            |                                        |                                                                                                    |
| <b>Relation: DATA WEKA</b><br>Attributes: 17<br>Instances: 1033<br>Sum of weights: 1033              |                         | Name: SEJARAH PERADABAN ISLAM<br>Missing: 1014 (98%) | Distinct 1 | <b>Type: Nominal</b><br>Unique: 0 (0%) |                                                                                                    |
| <b>Attributes</b>                                                                                    | No.                     | Label                                                | Count      | Weight                                 |                                                                                                    |
|                                                                                                    |                         | $1 - Y$                                              | 19         | 19.0                                   |                                                                                                    |
| All<br>Pattern<br>None<br>Invert<br>No.<br>Name<br>1 PSIKOLOGI PENDIDIKAN<br>2   EVALUASI PENDIDIKAN |                         |                                                      |            |                                        |                                                                                                    |
| 3 METODOLOGI PENELITIAN<br>4 MANAJEMEN SUMBER DAYA MANUSIA                                           |                         |                                                      |            |                                        |                                                                                                    |
| 5 PERJANJIAN KERJA                                                                                   |                         |                                                      |            |                                        |                                                                                                    |
| 6 HUKUM KETENAGAKERJAAN PASCA REFORMASI<br>7 METODE PENELITIAN HUKUM<br>8 SEJARAH PERADABAN ISLAM    |                         | Class: SEJARAH PERADABAN ISLAM (Nom)                 |            | $\overline{ }$                         | Visualize All                                                                                                   |
| 9 DINAMIKA KOPERASI                                                                                  |                         | 19                                                   |            |                                        |                                                                                                    |
| 10 SMART WAY TO TOEFL                                                                                |                         |                                                      |            |                                        |                                                                                                    |
| 11 DASAR-DASAR MANAJEMEN<br>12 BEYOND THE INSPIRATION                                                |                         |                                                      |            |                                        |                                                                                                    |
| 13   IMPLIKASI HUKUM                                                                                 |                         |                                                      |            |                                        |                                                                                                    |
| 14 MODEL PEMBELAJARAN                                                                                |                         |                                                      |            |                                        |                                                                                                    |
| 15 BUKU PINTAR AGAMA ISLAM<br>16 METODE PENELITIAN                                                   |                         |                                                      |            |                                        |                                                                                                    |
| 47 ELIN'IN MUNIAN VEDEDRATAAN                                                                        | $\overline{\mathbf{v}}$ |                                                      |            |                                        |                                                                                                    |
| Remove                                                                                               |                         |                                                      |            |                                        |                                                                                                    |
|                                                                                                    |                         |                                                      |            |                                        |                                                                                                    |
| <b>Status</b>                                                                                        |                         |                                                      |            |                                        |                                                                                                    |
| OK                                                                                                   |                         |                                                      |            | Log                                    | $-200$                                                                                                    |

**Gambar 5.12 Visualisasi Attribut Sejarah Peradaban Islam**

Gambar 5.12 adalah visualisasi dari attribut sejarah peradaban islam. Diketahui bahwa dari 1033 transaksi terdapat missing data sebanyak 1014 atau 98%. Maka dapat dijelaskan bahwa jumlah attribut sejarah peradaban islam adalah 19.

#### 9. Visualisasi Attribut Dinamika Koperasi

Bentuk visualisasi attribut dinamika koperasi dengan menggunakan tools WEKA, dapat dilihat pada gambar 5.13 :

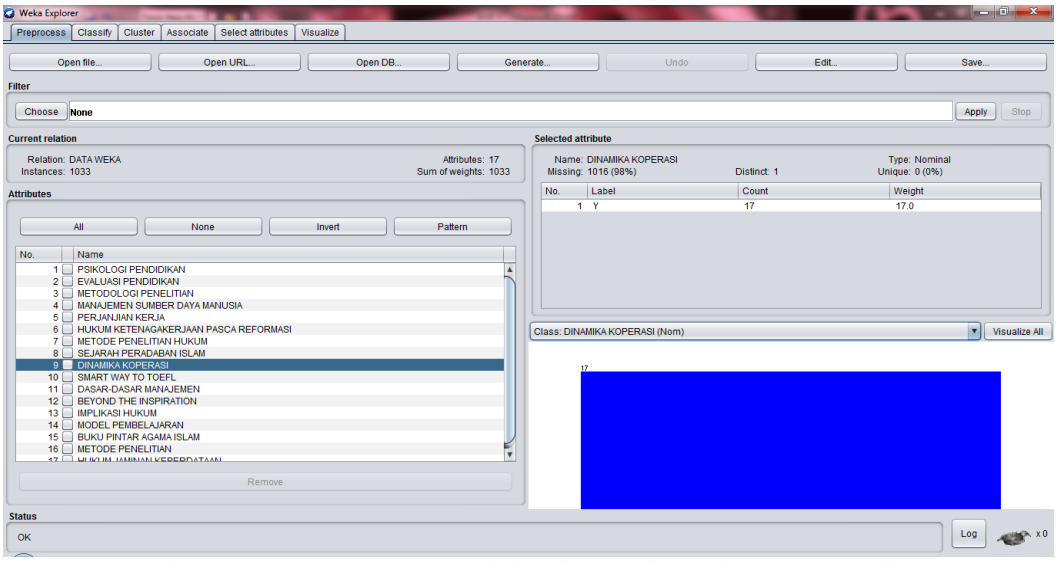

**Gambar 5.13 Visualisasi Attribut Dinamika Koperasi**

Gambar 5.13 adalah visualisasi dari attribut dinamika koperasi. Diketahui bahwa dari 1033 transaksi terdapat missing data sebanyak 1016 atau 98%. Maka dapat dijelaskan bahwa jumlah attribut dinamika koperasi adalah 17.

#### 10. Visualisasi Smart Way Toefl

Bentuk visualisasi attribut smart way toefl dengan menggunakan tools WEKA, dapat dilihat pada gambar 5.14 :

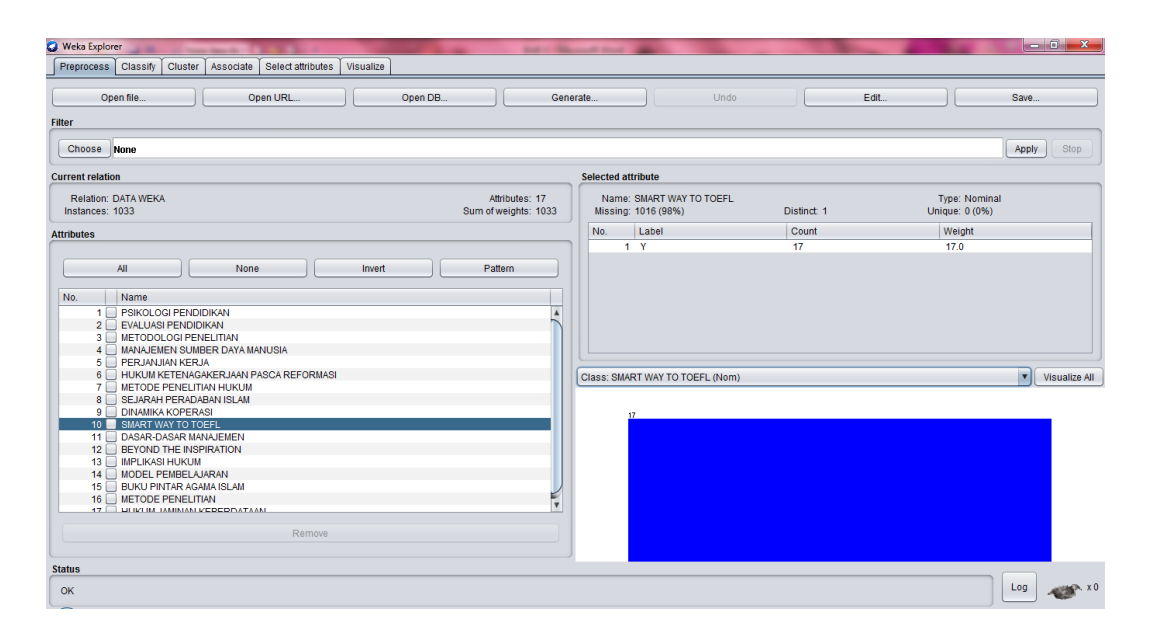

**Gambar 5.14 Visualisasi Attribut Smart Way Toefl**

Gambar 5.14 adalah visualisasi dari attribut smart way toefl. Diketahui bahwa dari 1033 transaksi terdapat missing data sebanyak 1016 atau 98%. Maka dapat dijelaskan bahwa jumlah attribut smart way toefl adalah 17.

11. Visualisasi Attribut Dasar-dasar Manajemen

Bentuk visualisasi attribut dasar-dasar manajemen dengan menggunakan tools WEKA, dapat dilihat pada gambar 5.15 :

| Cluster<br>Classify<br>Associate<br>Select attributes<br>Visualize<br>Preprocess<br>Edit<br>Open file<br>Open URL<br>Undo<br>Save<br>Open DB.,<br>Generate<br>Filter<br>Choose None<br>Apply<br>Stop<br><b>Selected attribute</b><br>Relation: DATA WEKA<br>Type: Nominal<br>Attributes: 17<br>Name: DASAR-DASAR MANAJEMEN<br>Instances: 1033<br>Sum of weights: 1033<br>Distinct: 1<br>Unique: 0 (0%)<br>Missing: 1018 (99%)<br>No.<br>Label<br><b>Count</b><br>Weight<br>1 <sub>Y</sub><br>15<br>15.0<br>All<br>Pattern<br>None<br>Invert<br>No.<br>Name<br>1 PSIKOLOGI PENDIDIKAN<br>2 EVALUASI PENDIDIKAN<br>3 METODOLOGI PENELITIAN<br>4 MANAJEMEN SUMBER DAYA MANUSIA<br>5 PERJANJIAN KERJA<br>6 HUKUM KETENAGAKERJAAN PASCA REFORMASI<br>$\mathbf{v}$<br>Class: DASAR-DASAR MANAJEMEN (Nom)<br>7 METODE PENELITIAN HUKUM<br>8 SEJARAH PERADABAN ISLAM<br>9 DINAMIKA KOPERASI<br>15<br>10 SMART WAY TO TOEFL<br>11 DASAR-DASAR MANAJEMEN<br>12   BEYOND THE INSPIRATION<br>13 MPLIKASI HUKUM<br>14 MODEL PEMBELAJARAN<br>15 BUKU PINTAR AGAMA ISLAM<br>ç<br>16 METODE PENELITIAN<br><b>47   LIFIKERA TAMINIAN MEDEDITATAAN</b><br>Remove | <b>Weka Explorer</b>    |  | $\begin{array}{c c c c c} \hline \multicolumn{1}{c }{\mathbf{0}} & \multicolumn{1}{c }{\mathbf{x}} \end{array}$ |
|----------------------------------------------------------------------------------------------------|-------------------------|--|----------------------------------------------------------------------------------------------------|
|                                                                                                    |                         |  |                                                                                                    |
|                                                                                                    |                         |  |                                                                                                    |
|                                                                                                    |                         |  |                                                                                                    |
|                                                                                                    | <b>Current relation</b> |  |                                                                                                    |
|                                                                                                    |                         |  |                                                                                                    |
|                                                                                                    | <b>Attributes</b>       |  |                                                                                                    |
|                                                                                                    |                         |  |                                                                                                    |
|                                                                                                    |                         |  | Visualize All                                                                                                   |
|                                                                                                    |                         |  |                                                                                                    |
|                                                                                                    | <b>Status</b><br>OK     |  | Log<br><b>SHOP XO</b>                                                                                           |

**Gambar 5.15 Visualisasi Attribut Dasar-Dasar Manajemen**

Gambar 5.15 adalah visualisasi dari attribut dasar-dasar manajemen. Diketahui bahwa dari 1033 transaksi terdapat missing data sebanyak 1018 atau 99%. Maka dapat dijelaskan bahwa jumlah attribut dasar-dasar manajemen adalah 15.

#### 12. Visualisasi Attribut Beyond The Inspiration

Bentuk visualisasi attribut beyond the inspiration dengan menggunakan tools WEKA, dapat dilihat pada gambar 5.16 :

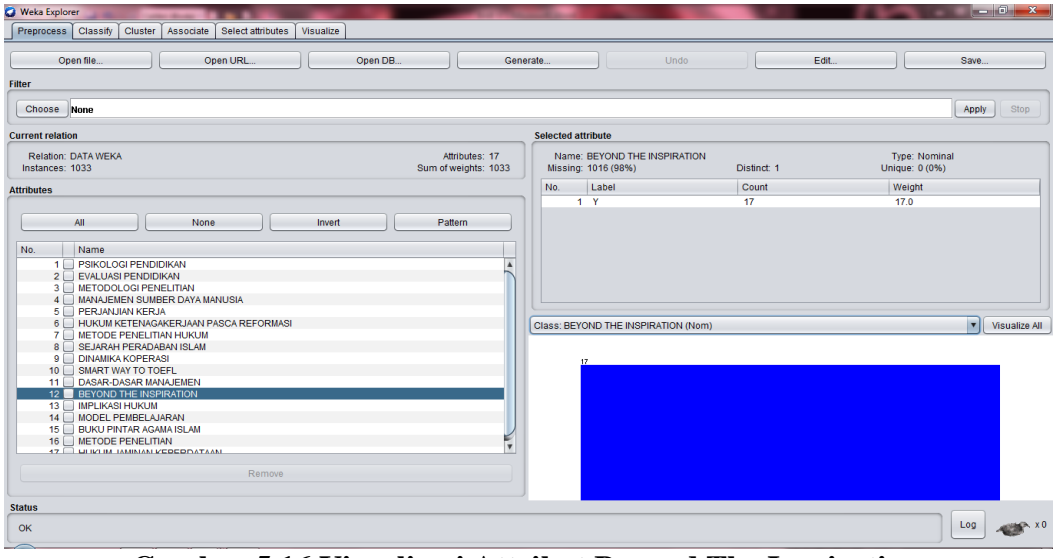

**Gambar 5.16 Visualisasi Attribut Beyond The Inspiration**

Gambar 5.16 adalah visualisasi dari attribut beyond the inspiration. Diketahui bahwa dari 1033 transaksi terdapat missing data sebanyak 1016 atau 98%. Maka dapat dijelaskan bahwa jumlah attribut beyond the inspiration adalah 17.

## 13. Visualisasi Attribut Implikasi Hukum

Bentuk visualisasi attribut implikasi hukum dengan menggunakan tools WEKA, dapat dilihat pada gambar 5.17 :

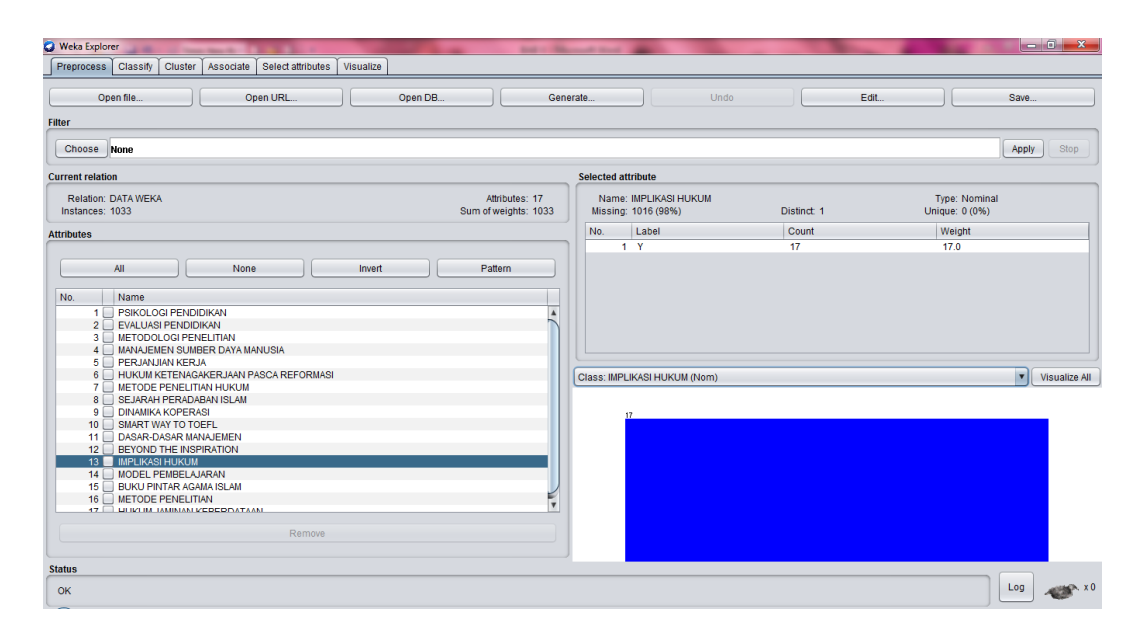

**Gambar 5.17 Visualisasi Attribut Implikasi Hukum**

Gambar 5.17 adalah visualisasi dari attribut implikasi hukum. Diketahui bahwa dari 1033 transaksi terdapat missing data sebanyak 1016 atau 98%. Maka dapat dijelaskan bahwa jumlah attribut implikasi hukum adalah 17.

14. Visualisasi Attribut Model Pembelajaran

Bentuk visualisasi attribut model pembelajaran dengan menggunakan tools WEKA, dapat dilihat pada gambar 5.18 :

| Weka Explorer                                                                                                    | -6<br>$\mathbf{x}$                                                                                                 |
|----------------------------------------------------------------------------------------------------|----------------------------------------------------------------------------------------------------|
| Preprocess<br><b>Classify</b><br>Cluster<br>Associate<br>Select attributes<br>Visualize                                                                                                    |                                                                                                    |
| Open file.<br>Open URL<br>Open DB.                                                                                                    | Edit.<br>Save<br>Generate<br>Undo                                                                                  |
| Filter                                                                                                    |                                                                                                    |
| Choose None                                                                                                    | Stop<br>Apply                                                                                                    |
| <b>Current relation</b>                                                                                                    | <b>Selected attribute</b>                                                                                          |
| Relation: DATA WEKA<br>Attributes: 17<br>Instances: 1033<br>Sum of weights: 1033                                                                                                    | Name: MODEL PEMBELAJARAN<br><b>Type: Nominal</b><br>Unique: 0 (0%)<br>Missing: 1018 (99%)<br>Distinct <sub>1</sub> |
| <b>Attributes</b>                                                                                                    | Count<br>Weight<br>No.<br>Label                                                                                    |
| All<br>Pattern<br>None<br>Invert                                                                                                    | 15<br>1 <sup>Y</sup><br>15.0                                                                                       |
| No.<br>Name<br>1 PSIKOLOGI PENDIDIKAN<br>2 EVALUASI PENDIDIKAN<br>3   METODOLOGI PENELITIAN<br>4 MANAJEMEN SUMBER DAYA MANUSIA<br>5 PERJANJIAN KERJA<br>6 HUKUM KETENAGAKERJAAN PASCA REFORMASI<br>7 METODE PENELITIAN HUKUM<br>8 SEJARAH PERADABAN ISLAM<br>9 DINAMIKA KOPERASI<br>10 SMART WAY TO TOEFL<br>11 DASAR-DASAR MANAJEMEN<br>12 BEYOND THE INSPIRATION<br>13 MPLIKASI HUKUM<br>14 MODEL PEMBELAJARAN<br>15 BUKU PINTAR AGAMA ISLAM<br>16 METODE PENELITIAN<br><b>47   LING BA TAMINAN MEDEDITATAAN</b><br>Remove | $\overline{\phantom{a}}$<br>Class: MODEL PEMBELAJARAN (Nom)<br>Visualize All<br>×                                  |
| <b>Status</b><br>OK                                                                                                    | m > x0<br>Log                                                                                                    |

**Gambar 5.18 Visualisasi Attribut Model Pembelajaran**

Gambar 5.18 adalah visualisasi dari attribut model pembelajaran. Diketahui bahwa dari 1033 transaksi terdapat missing data sebanyak 1018 atau 99%. Maka dapat dijelaskan bahwa jumlah attribut model pembelajaran adalah 15.

#### 15. Visualisasi Attribut Buku Pintar Agama Islam

Bentuk visualisasi attribut buku pintar agama islam dengan menggunakan tools WEKA, dapat dilihat pada gambar 5.19 :

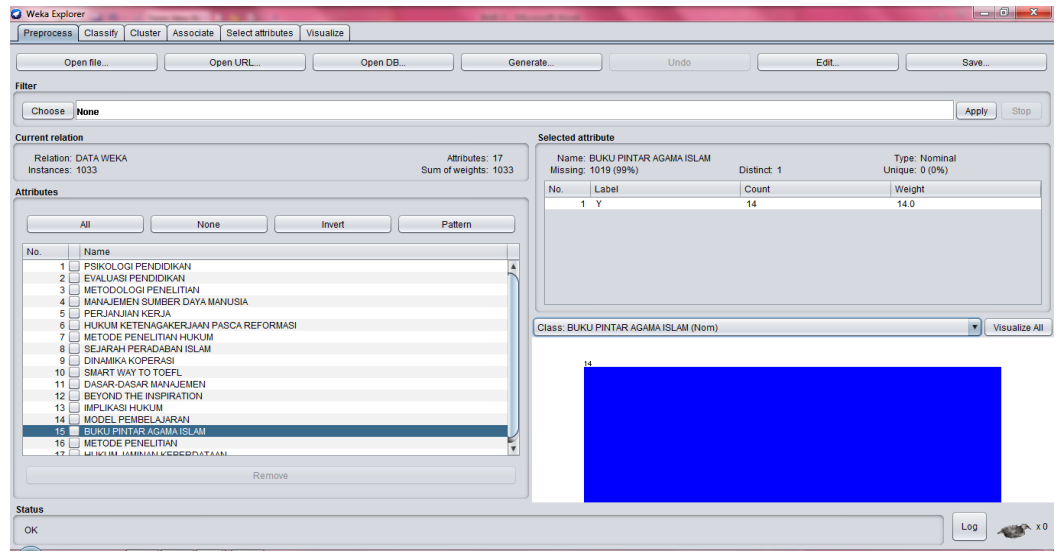

**Gambar 5.19 Visualisasi Attribut Buku Pintar Agama Islam**

Gambar 5.19 adalah visualisasi dari attribut buku pintar agama islam. Diketahui bahwa dari 1033 transaksi terdapat missing data sebanyak 1019 atau 99%. Maka dapat dijelaskan bahwa jumlah attribut buku pintar agama islam adalah 14.

## 16. Visualisasi Attribut Metode Penelitian

Bentuk visualisasi attribut metode penelitian dengan menggunakan tools WEKA, dapat dilihat pada gambar 5.20 :

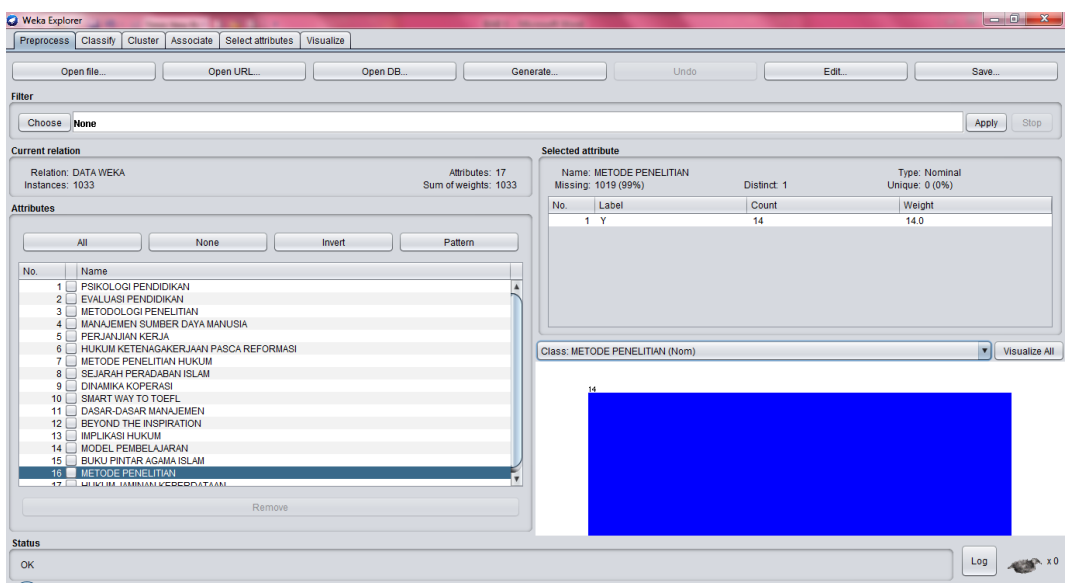

**Gambar 5.20 Visualisasi Attribut Metode Penelitian**

Gambar 5.20 adalah visualisasi dari attribut metode penelitian. Diketahui bahwa dari 1033 transaksi terdapat missing data sebanyak 1019 atau 99%. Maka dapat dijelaskan bahwa jumlah attribut metode penelitian adalah 14.

#### 17. Visualisasi Attribut Hukum Jaminan Keperdataan

Bentuk visualisasi attribut hukum jaminan keperdataan dengan menggunakan tools WEKA, dapat dilihat pada gambar 5.21 :

| <b>O</b> Weka Explorer                                                                                                    |                                                        |             | $\begin{array}{c c c c c} \hline \multicolumn{1}{c }{\mathbf{0}} & \multicolumn{1}{c }{\mathbf{x}} \end{array}$ |
|----------------------------------------------------------------------------------------------------|--------------------------------------------------------|-------------|----------------------------------------------------------------------------------------------------|
| Classify<br>Cluster<br>Associate<br>Select attributes<br>Visualize<br>Preprocess                                                                                                    |                                                        |             |                                                                                                    |
| Open file<br>Open URL<br>Open DB.                                                                                                    | Generate<br>Undo                                       | Edit        | Save                                                                                                    |
| Filter                                                                                                    |                                                        |             |                                                                                                    |
| Choose None                                                                                                    |                                                        |             | Apply<br>Stop                                                                                                   |
| <b>Current relation</b>                                                                                                    | <b>Selected attribute</b>                              |             |                                                                                                    |
| <b>Relation: DATA WEKA</b><br>Attributes: 17<br>Instances: 1033<br>Sum of weights: 1033                                                                                                    | Name: HUKUM JAMINAN KEPERDATAAN<br>Missing: 1017 (98%) | Distinct: 1 | Type: Nominal<br>Unique: 0 (0%)                                                                                 |
| <b>Attributes</b>                                                                                                    | No.<br>Label                                           | Count       | Weight                                                                                                    |
|                                                                                                    | 1 <sub>Y</sub>                                         | 16          | 16.0                                                                                                    |
| All<br>Pattern<br>None<br>Invert<br>No.<br>Name<br><b>T T PSINULUGI PENDIDINANY</b><br>2 EVALUASI PENDIDIKAN<br>3 METODOLOGI PENELITIAN<br>4 MANAJEMEN SUMBER DAYA MANUSIA<br>5 PERJANJIAN KERJA<br>6 HUKUM KETENAGAKERJAAN PASCA REFORMASI<br>7 METODE PENELITIAN HUKUM<br>8 SEJARAH PERADABAN ISLAM<br>9 DINAMIKA KOPERASI<br>10 SMART WAY TO TOEFL<br>11 DASAR-DASAR MANAJEMEN<br>12 BEYOND THE INSPIRATION<br>13 MPLIKASI HUKUM<br>14 MODEL PEMBELAJARAN<br>15 BUKU PINTAR AGAMA ISLAM<br>16 METODE PENELITIAN<br>17 HUKUM JAMINAN KEPERDATAAN<br>Remove | Class: HUKUM JAMINAN KEPERDATAAN (Nom)                 |             | Visualize All                                                                                                   |
| <b>Status</b>                                                                                                    |                                                        |             |                                                                                                    |
| OK                                                                                                    |                                                        |             | Log<br>px. x 0                                                                                                  |

**Gambar 5.21 Visualisasi Attribut Hukum Jaminan Keperdataan**

Gambar 5.21 adalah visualisasi dari attribut hukum jaminan keperdataan. Diketahui bahwa dari 1033 transaksi terdapat missing data sebanyak 1017 atau 98%. Maka dapat dijelaskan bahwa jumlah attribut hukum jaminan keperdataan adalah 16.

#### **5.4 HASIL ANALISIS ASOSIASI DENGAN TOOLS WEKA**

Pada tahapan ini menampilkan hasil analisis asosiasi data dengan *tools*  WEKA. Hasil analisis asosiasi dapat dilihat pada gambar :

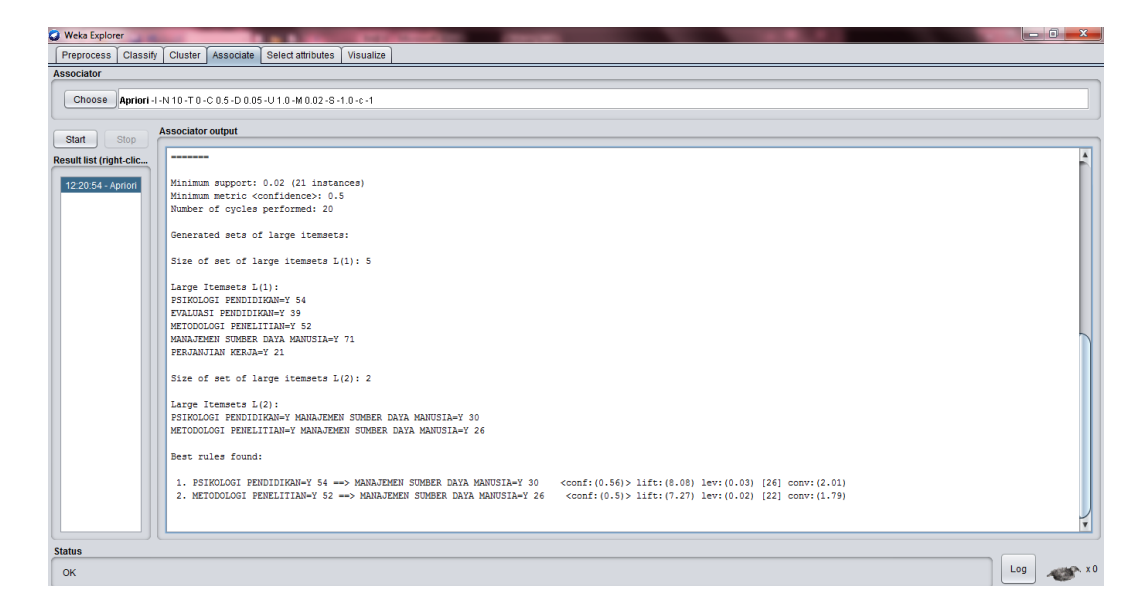

#### **Gambar 5.22 Analisis Asosiasi**

Gambar 5.22 merupakan hasil analisis asosiasi data transaksi peminjaman buku Perpustakaan Umum, dimana nilai minimum *support*nya 0,02 dan nilai minimum *confidence*nya 0,5. Dari analisis tersebut menghasilkan rules terbaik, yaitu:

1. Jika meminjam buku Psikologi Pendidikan maka meminjam buku Manajemen Sumber Daya Manusia dengan *confidence* 56%.

2. Jika meminjam buku Metodologi Penelitian maka meminjam buku Manajemen Sumber Daya Manusia dengan *confidence* 50%.

#### **5.5 PELABELAN DATA RAPIDMINER**

Pada tahapan ini dilakukan pelabelan data pada data yang telah diseleksi di Rapidminer. Adapun data tersebut dapat dilihat pada gambar 5.31 :

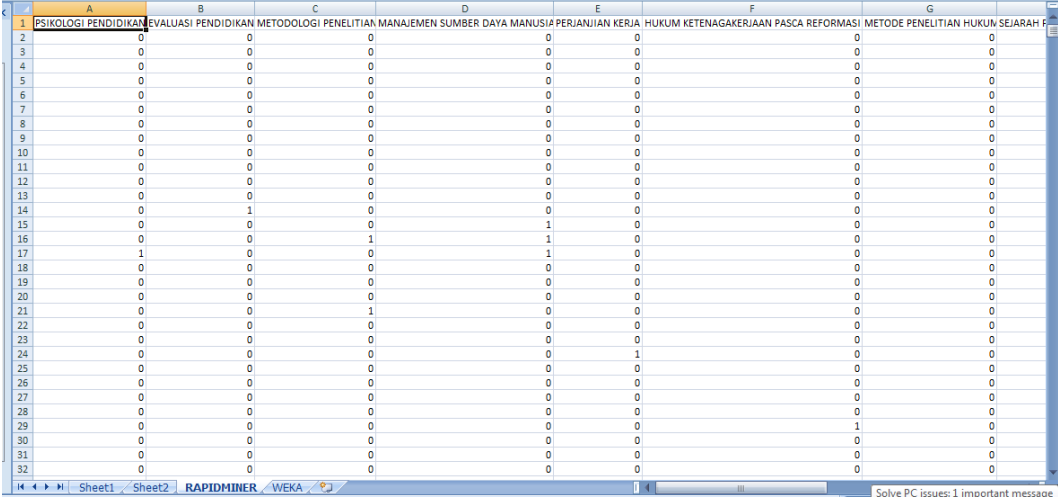

#### **Gambar 5.23 Pelabelan Data Rapidminer**

Dari gambar 5.23, terdapat attribut yang merupakan nama item yang telah dikategorikan. Terdapat 2 label yaitu true (1) dan false (0). True (1) jika nama item tersebut terdapat pada transaksi dan false (0) jika nama item tersebut tidak terdapat pada transaksi.

# **5.6 HASIL VISUALISASI DATA SETIAP ATTRIBUT DENGAN MENGGUNAKAN RAPIDMINER**

Tahapan ini menampilkan hasil visualisasi data setiap atribut dengan menggunakan *tools* Rapidminer. Hasil visualisasi data tersebut yaitu :

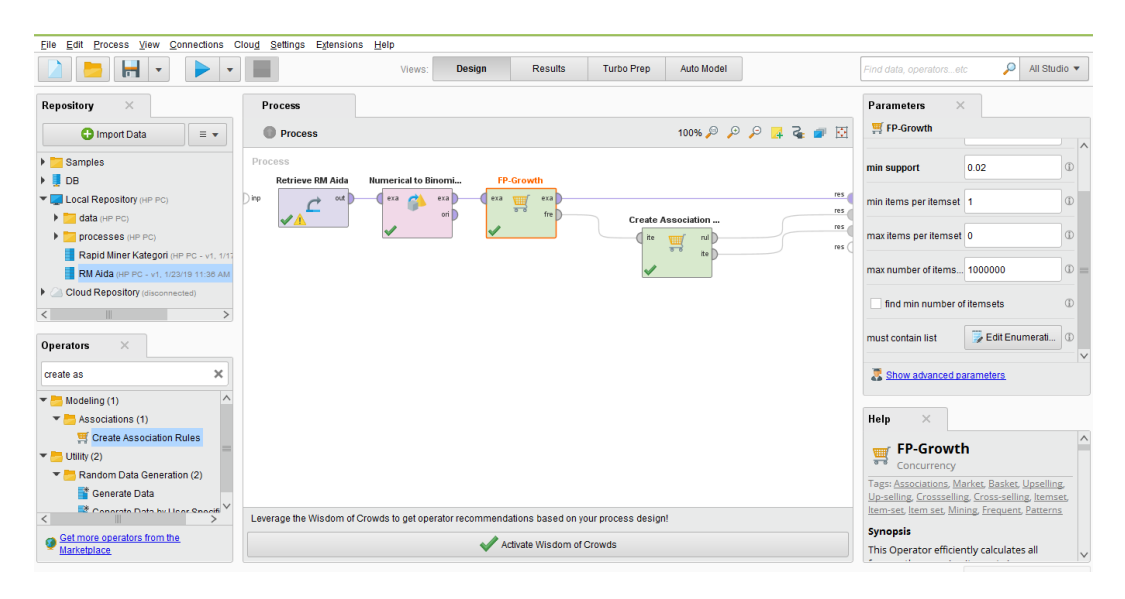

#### 1. Visualisasi proses metode Apriori

**Gambar 5.24 Visualisasi proses metode** *Association Rules*

Pada gambar 5.24 dijelaskan bagaimana cara proses *Association Rules*menggunakan RapidMiner, langkah-langkah tersebut diantaranya :

- a. Pilih *import* data untuk memilih data mana yang akan di proses.
- b. Kemudian pilih *My Computer,* dan cari data yang akan di proses.
- c. Kemudian selanjutnya ke langkah berikutnya *next* sampai *finish* agar data tersebut bisa di olah.
- d. Pada *column Repository* ada beberapa *list*, kemudian pilih list *Local Repository*, didalam *list Repository* terdapat data yang telah di *import* dari *excel* ke *RapidMiner*, kemudian arahkan kursor tersebut ke data yang akan di olah, tahan dan tarik data tersebut ke arah *column process*.
- e. Pada *column Operators* terdapat *search box* setelah itu klik dan cari metode yang akan kita gunakan, pertama ketik di *search box numerical to binominal,* kemudian tahan dan tarik *numerical to binominal* tersebut ke arah *column process,* kedua di *search box* ketik *Frequent Itemset,*

kemudian tahan dan tarik *Frequent Itemset* tersebut ke arah *column process,* ketiga di *search box* ketik *Association rules,* kemudian tarik *Association rules* tersebut ke arah *column process.*

- f. Pada *coloumn process* terdapat 4 proses yang akan dilakukan perhitungannya, diantaranya Retrieve data rapidminer, *numerical to binominal, Frequent Itemset*, dan *Create Association Rules*. Pertama hubungkan 2 proses tersebut dengan cara, pada Retrieve data *Rapidminer* terdapat (out) *output* yang kemudian di hubungkan ke (exa) *example set*  yang tertera pada proses *numerical to binominal*. Kedua hubungkan proses *numerical to binominal* ke *Frequent Itemset*, dengan cara menghubungkan exa (*example set) numerical to binominal* ke exa *(example set) Frequent Itemset*. Ketiga hubungkan proses *Frequent Itemset* ke *Create Association Rules*, dengan cara menghubungkan exa (*example set) Frequent Itemset* ke res 1 (*result)*, lalu menghubungkan fre (*frequent sets) Frequent Itemset* ke ite (*item sets) Create Association Rules*. Keempat hubungkan proses *Create Association Rules* ke res 2 (*result)* dan res 3 (*result),* dengan cara menghubungkan rul (*rules)Create Association Rules* ke res 2 (*result)*, lalu menghubungkan ite (*item set) Create Association Rules* ke res 3 *(result)*.
- g. Setelah semua fungsi terhubung, lakukan run untuk memulai proses *Association Rules.*

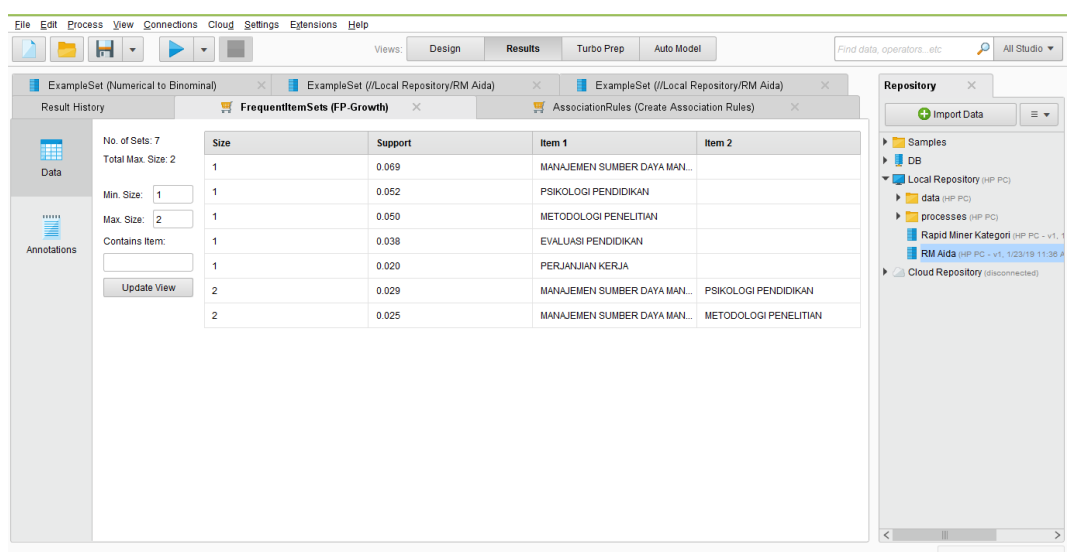

## **Gambar 5.25 Visualisasi** *Frequent Itemset*

Pada gambar 5.25 adalah hasil dari *Frequent Itemset* menggunakan RapidMiner, visualisasi ini menunjukkan *itemset* 1 dan 2 dengan minimal *support*  yang memenuhi yaitu 2%.

## 3. Visualisasi hasil *Association Rules*

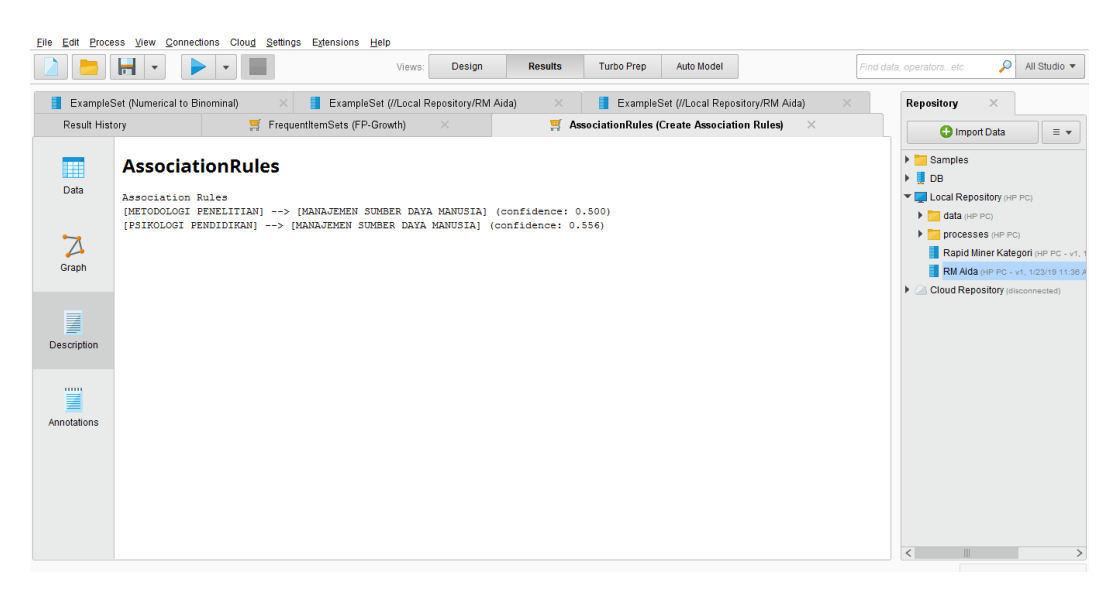

**Gambar 5.26 Visualisasi hasil** *Association Rules*

Pada gambar 5.26 adalah hasil dari *Association Rules* menggunakan Rapidminer, visualisasi ini menunjukkan *rules* yang didapat dari proses *Association Rules* menggunakan Algoritma Apriori.

#### 4. Visualisasi Data *Association Rules*

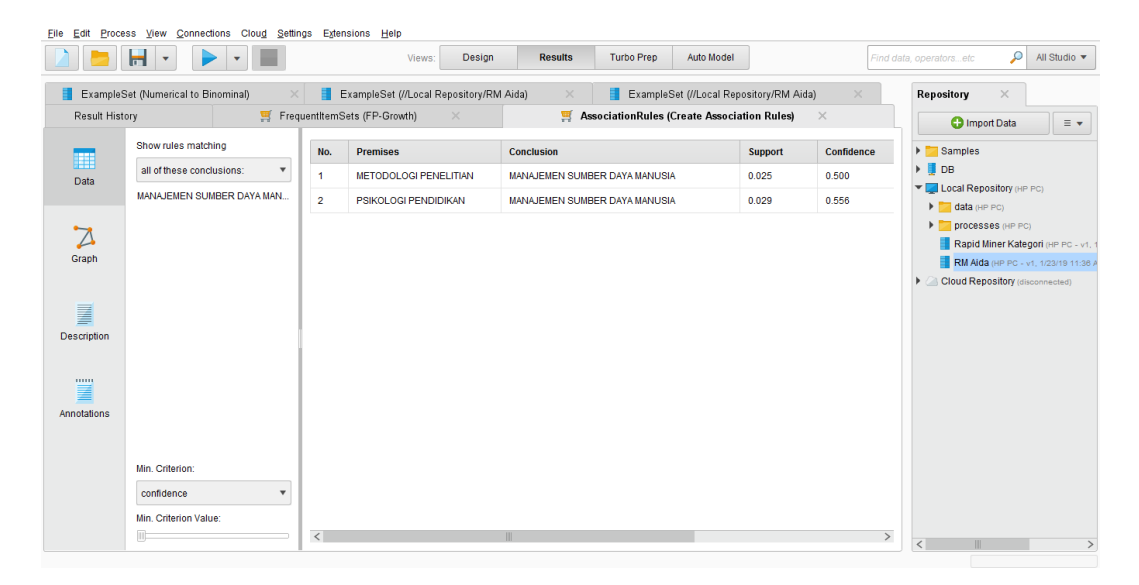

**Gambar 5.27 Visualisasi data** *Association Rules*

Pada gambar 5.27 adalah data dari *Association Rules* menggunakan Rapidminer, visualisasi ini menunjukkan nilai *confidence* data yang didapat dari proses *Association Rules* menggunakan Algoritma Apriori dengan minimal *confidence* yaitu 50%.

1. Jika meminjam buku Psikologi Pendidikan maka meminjam buku Manajemen Sumber Daya Manusia dengan *Support* 3% dan *Confidence*  56%.

2. Jika meminjam buku Metodologi Penelitian maka meminjam buku Manajemen Sumber Daya Manusia dengan *Support* 3% dan *Confidence* 50%.

## **5.7 PERBANDINGAN HASIL**

Tahapan ini menampilkan hasil perbandingan data dengan menggunakan *tools* Rapidminer dan Weka. Hasil perbandingan data tersebut dapat dilihat pada tabel 5.1 :

| Rule yang                                                                     | <b>Manual Excel</b> |            | Weka    |            | Rapidminer |            |
|-------------------------------------------------------------------------------|---------------------|------------|---------|------------|------------|------------|
| Dihasilkan                                                                    | Support             | Confidence | Support | Confidence | Support    | Confidence |
| Psikologi<br>Pendidikan $\rightarrow$<br>Manajemen<br>Sumber Daya<br>Manusia  | 3%                  | 56%        | 3%      | 56%        | 3%         | 56%        |
| Metodologi<br>Penelitian $\rightarrow$<br>Manajemen<br>Sumber Daya<br>Manusia | 3%                  | 50%        | 3%      | 50%        | 3%         | 50%        |

**Tabel 5.1 Perbandingan Hasil**

Pada tabel 5.1 menjelaskan perbandingan hasil antara perhitungan manual, perhitungan menggunakan *tools* WEKA, dan perhitungan menggunakan *tools* RapidMiner. Rule yang dihasilkan sama yaitu, jika meminjam buku Psikologi Pendidikan maka meminjam buku Manajemen Sumber Daya Manusia dengan *Support* 3% dan *Confidence* 56%, jika meminjam buku Metodologi Penelitian maka meminjam buku Manajemen Sumber Daya Manusia dengan Support 3% dan Confidence 50%.

## **5.8 PENEMPATAN BUKU**

Setelah didapat hasil analisis asosiasi, maka didapat juga tata letak atau penempatan buku pada Perpustakaan Umum. Adapun penempatan buku yang ada pada Perpustakaan Umum dapat dilihat pada Gambar 5.28 :

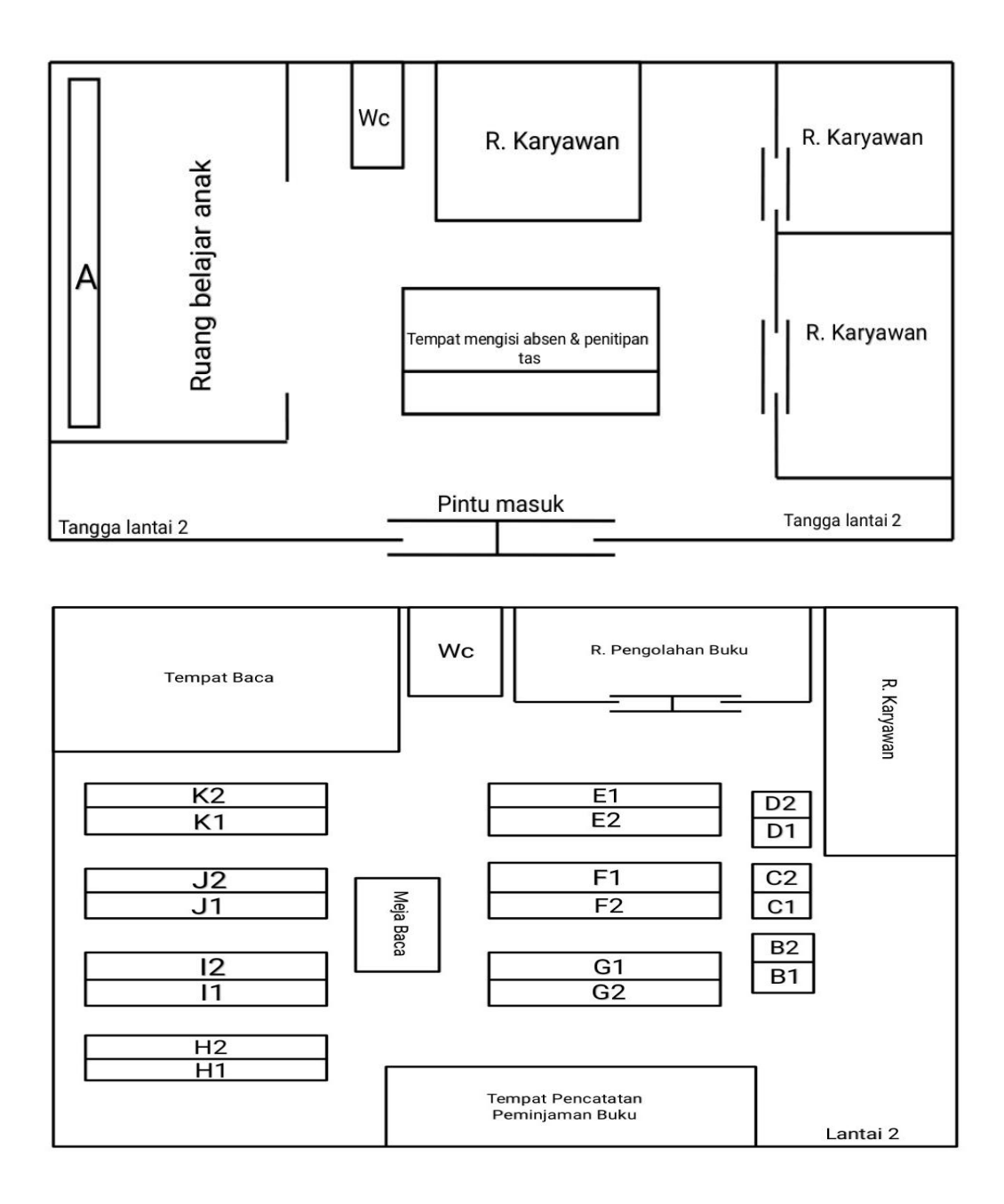

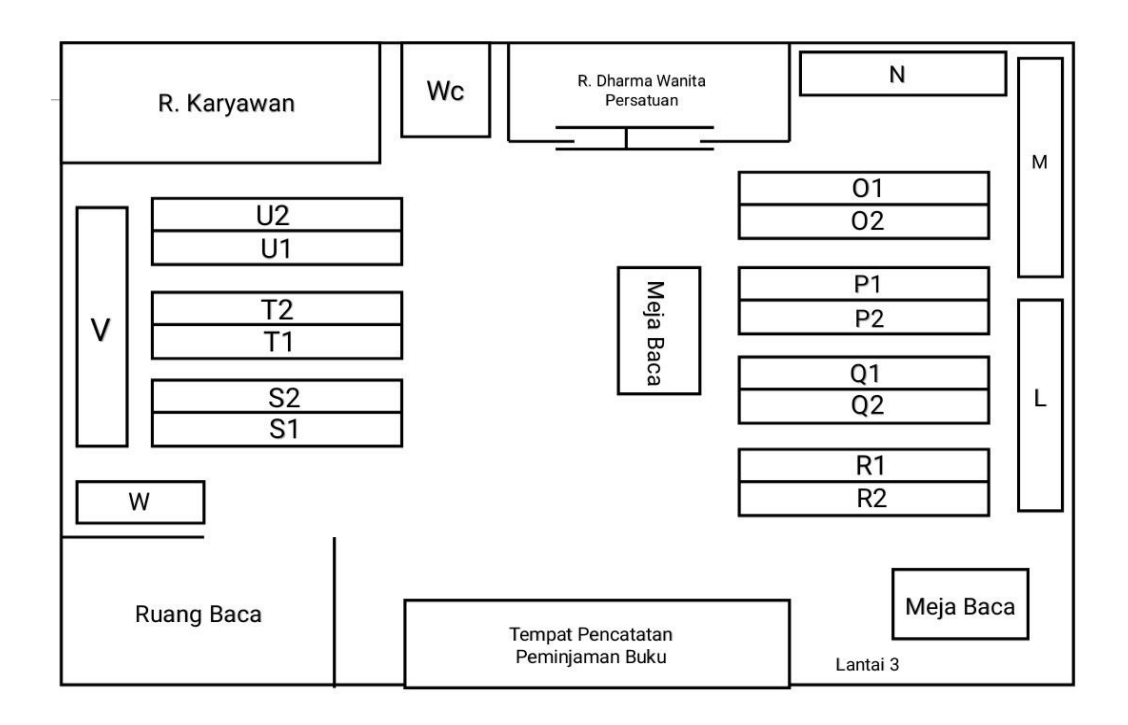

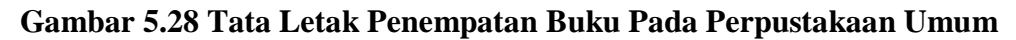

Keterangan :

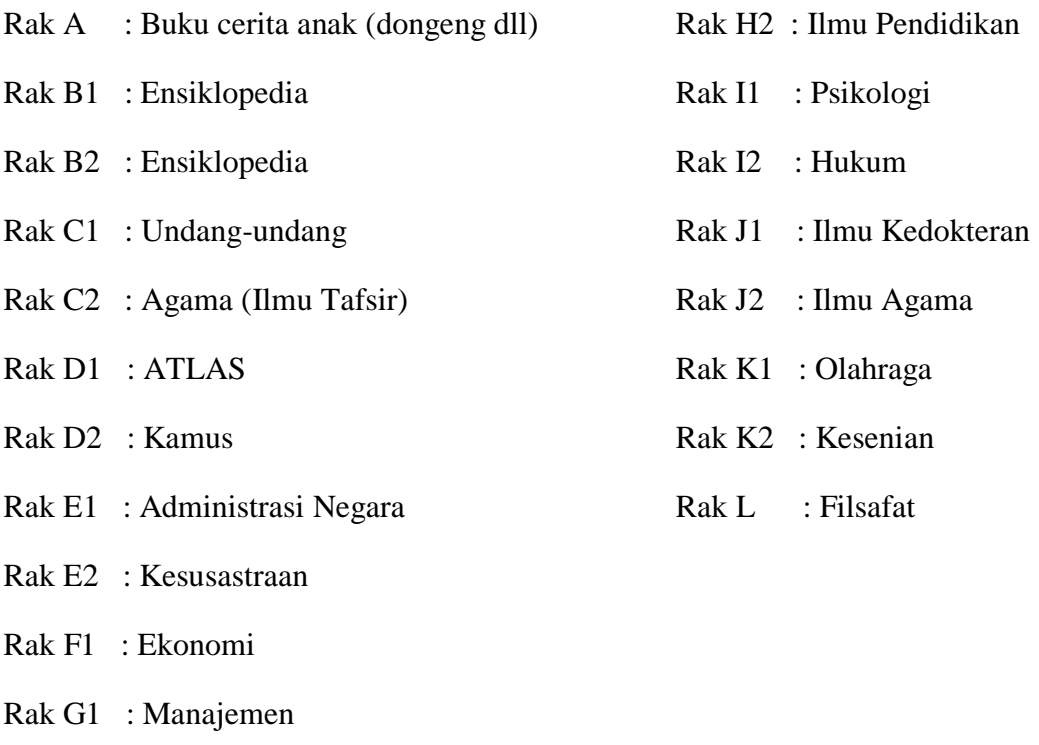

Rak H1 : Metodologi (Campuran)

- Rak M : Kesejahteraan Rumah Tangga
- Rak N : Ilmu-ilmu Murni
- Rak O1 : Matematika
- Rak O2 : Fisika/Biologi/Sains
- Rak P1 : Sejarah
- Rak P2 : Ilmu Sosial
- Rak Q1 : Layanan Sosial
- Rak Q2 : Agama Agama
- Rak R1 : Teknologi
- Rak R2 : Ilmu Teknik
- Rak S1 : Hukum Pidana
- Rak S2 : Hukum Perdata
- Rak T1 : Hukum Internasional
- Rak T2 : Politik
- Rak U1 : Pertanian & Teknologi Yang Berkaitan
- Rak U2 : Peternakan
- Rak V : Kesusastraan (Campuran)
- Rak W : Kesusastraan (Novel)

Setelah itu langkah terakhir adalah menempatkan buku-buku yang didapat dari hasil analisis asosiasi ke dalam kategori rak yang telah disediakan. Adapun penempatan buku yang direkomendasikan oleh penulis sebagai berikut :

- Rak F2 : Psikologi Pendidikan
- Rak G1 : Manajemen Sumber Daya Manusia
- Rak G2 : Metodologi Penelitian